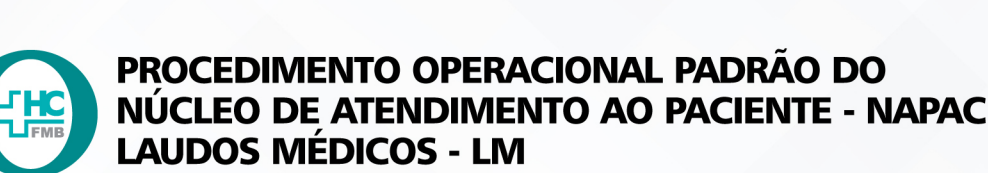

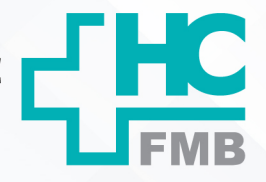

 $\cdot$ 

POP NAPAC LM 019 ABERTURA DE FICHA DE ATENDIMENTO

POP NAPAC LM **1/4019 13/09/2022** REVISÃO Nº

### **1. OBJETIVO:**

Realizar abertura de ficha para atendimento Plantonista, Pediátrico, especialidades.

## **2. ABRANGÊNCIA:**

Recepção do Pronto Socorro HCFMB Adulto e Pediátrico.

## **3. MATERIAL E RECURSOS NECESSÁRIOS:**

Computador com acesso ao Sistema HCFMB e materiais de escritório.

## **4. PROCEDIMENTOS:**

4.1. Recepcionar o paciente e/ou acompanhante vindos da Classificação de Risco; (Ao chegar ao Pronto Socorro HCFMB o paciente/ou acompanhante deve ser orientado à dirigir-se ao TOTEN para retirar senha e aguardar a chamada para a Classificação de Risco);

4.2. Solicitar ao paciente e/ou acompanhante os documentos necessários para abertura da ficha de urgência (RG, Certidão de nascimento, CPF, CNS)

**Obs:** A falta de documento não impede o atendimento. Pacientes menores de idade ou maiores de 60 anos deverão estar acompanhados de responsável;

4.3. Acessar o sistema de Informação Hospitalar com login e senha (pessoais):

4.4. Seguir com os passos: Produção > Atendimento > Urgência e Emergência > Atendimento > Pré-Atendimento/Classificação;

4.5. Digitar a Senha da Classificação de Risco > Pesquisa > Chama > Confirma;

4.6. Inserir o Número do Prontuário no HC; (Para pesquisar RG consultar POP de Verificação e Abertura de Prontuário);

4.7. Clicar em Atender;

4.8. Preencher os campos obrigatórios:

- Médico
- Origem
- Convênio
- Tipo de Atendimento

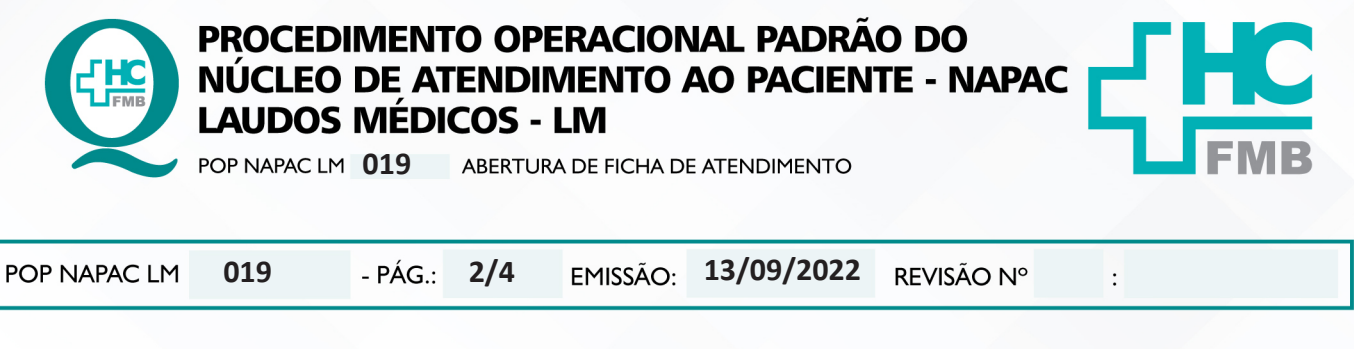

- Local de Procedência
- Destino
- Tipo de Paciente
- Especialidade
- Serviço de Urgência/ Emergência
- Meio de Transporte
- Procedimento
- CBO
- Responsável;

4.9. Salvar o Atendimento;

4.10. Imprimir a ficha para controle do faturamento;

4.11. Solicitar a assinatura do paciente ou responsável no local indicado;

4.12. Orientar o Paciente a aguardar na sala de espera o chamado pelo sistema de som, pedindo para que fique atento;

4.13. Abrir Ficha como Desconhecido para Pacientes inconscientes, desorientados que estiverem sem acompanhante, devendo posteriormente realizar atualização cadastral;

#### **- Abertura de atendimento sem a Classificação de Risco:**

1. Acessar o SIH com login e senha > Acessar Produção;

2. Acessar as opções: Atendimento > Urgência e Emergência > Atendimento > Pesquisa;

3. Realiza abertura de ficha de atendimento.

## **5. CONTINGÊNCIA:**

Caso o Sistema MV estiver fora do "ar", usar o Plano B orientado pelo CIMED, fazer tudo manualmente posteriormente lançar no Sistema.

## **6. OBSERVAÇÃO**

6.1. Quando a Classificação de risco não estiver funcionando a ficha deverá ser aberta pelo Plantonista;

HOSPITAL DAS CLÍNICAS DA FACULDADE DE MEDICINA DE BOTUCATU - UNESP<br>Av. Prof. Mário Rubens Guimarães Montenegro, s/n - Unesp Campus de Botucatu | CEP: 18618-687 - Botucatu - São Paulo - Brasil | Tel.: (14) 3811-6004 - (14)

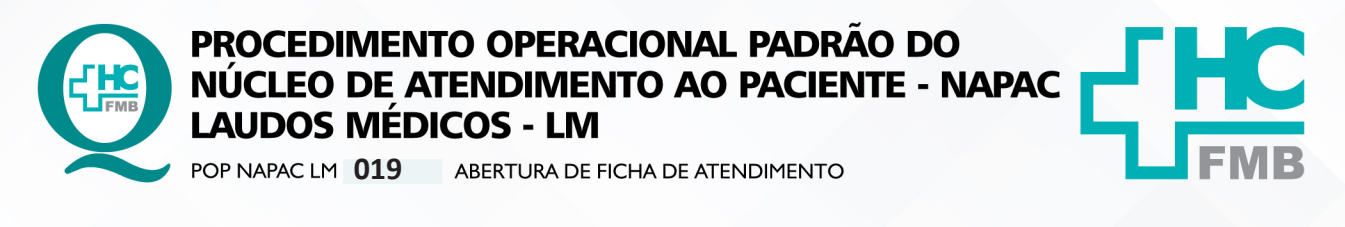

POP NAPAC LM **019 13/09/2022 3/4**REVISÃO Nº  $\colon$ 

6.2. Demanda espontânea, sem encaminhamento deverá ser encaminhado a Classificação de Risco;

6.3. Encaminhamento que não constar a especialidade solicitada deverá ser encaminhado a Classificação de Risco;

6.4. A ficha de atendimento não deverá ser entregue para o paciente ou acompanhante, salvo quando os pacientes derem entrada nas emergências.

#### **7. AUTORES e REVISORES**

7.1. Autores / Colaboradores – Luana Bassetto Martin

7.2. Revisores –

## **8. REFERÊNCIAS BIBLIOGRÁFICAS:**

Não se Aplica.

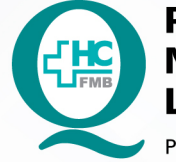

# PROCEDIMENTO OPERACIONAL PADRÃO DO NÚCLEO DE ATENDIMENTO AO PACIENTE - NAPAC **LAUDOS MÉDICOS - LM**

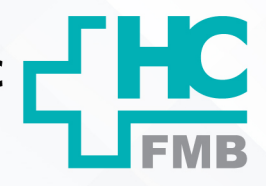

POP NAPAC LM 019 ABERTURA DE FICHA DE ATENDIMENTO

POP NAPAC LM 13/09/2022 019 - PÁG.:  $4/4$ EMISSÃO: REVISÃO Nº  $\cdot$ 

#### TERMO DE AUTORIZAÇÃO DE DIVULGAÇÃO E APROVAÇÃO DE DOCUMENTOS 8.

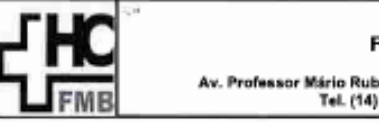

**FACULDADE DE MEDICINA DE BOTUCATU** NÜCLEO DE GESTÃO DA QUALIDADE<br>Iário Rubens Guimarães Montenegro, s/n CEP 18518-687 - Botucatu - São Paulo - Brasil<br>Tel. (14) 3811-6218 / (14) 3811-6215 - E-mail qualidade.hs[mb@unasp.br

**HOSPITAL DAS CLÍNICAS** 

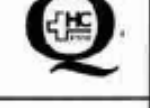

## TERMO DE AUTORIZAÇÃO DE DIVULGAÇÃO ELETRÔNICA E APROVAÇÃO DE **DOCUMENTO**

#### 1. IDENTIFICAÇÃO DO DOCUMENTO

1.1. Título: POP NAPAC LM 019 - ABERTURA DE FICHA DE ATENDIMENTO

1.2. Área Responsável: NÚCLEO DE ATENDIMENTO AO PACIENTE -- NAPAC / LAUDOS MÉDICOS -LM

1.3. Data da Elaboração: 13/09/2022 Total de páginas: 04. Data da Revisão:

Número da Revisão:

1.4. Autorização de Divulgação Eletrônica do Documento e Consentimento de Exposição de dados (nome completo e número de registro profissional) durante a vigência do documento:

Eu, como autor e/ou revisor do documento citado, aprovo e autorizo a divulgação eletrônica do mesmo:

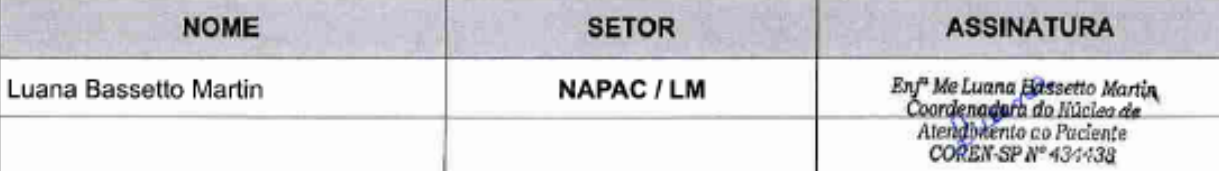

2. DECLARAÇÃO DE CIÊNCIA, APROVAÇÃO DE DOCUMENTO E CONSENTIMENTO DE EXPOSIÇÃO DO NOME COMPLETO (DURANTE O PERÍODO DE VIGÊNCIA DO DOCUMENTO):

Declaro que estou ciente e aprovo o conteúdo do documento: POP NAPAC LM 019 - ABERTURA DE FICHA DE ATENDIMENTO.

Também autorizo a exposição do meu nome completo.

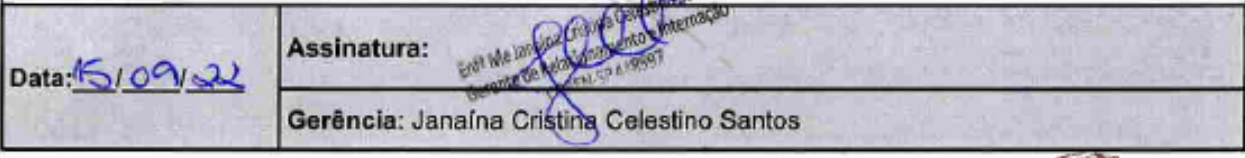